# **Chapter 388**

# **Mixed Models Tests for Two Means in a 2- Level Hierarchical Design (Level-2 Randomization)**

# **Introduction**

This procedure calculates power and sample size for a two-level hierarchical mixed model in which clusters (groups, classes, hospitals, etc.) of subjects are measured one time (cross-sectional) on a continuous variable. The goal of the study is to compare the two group means.

In this design, the subjects are the level one units and the clusters are the level two units. All subjects in a particular cluster (level two unit) receive one of two possible interventions. This intervention is selected at random. Note that a companion procedure power analyzes the other case in which the randomization occurs for the level one units (the subjects).

# **Technical Details**

Our formulation comes from Ahn, Heo, and Zhang (2015), chapter 5, section 5.3.1, pages 151-154. The hierarchical mixed model that is adopted is

$$
Y_{ij} = \beta_0 + \delta X_{ij} + u_i + e_{ij}
$$

where

 $Y_{ij}$  is the continuous response of the  $j<sup>th</sup>$  subject in the  $i<sup>th</sup>$  cluster.

- $\beta_0$  is the fixed intercept.
- $\delta$  is the treatment effect of interest. It is the difference between the two treatment means.
- $X_{ij}$  is an indicator variable that is  $= 1$  if cluster *i* is assigned to group 1 and 0 otherwise.
- $u_i$  is a random effect (subject-specific intercept) term for the *i*<sup>th</sup> cluster the is distributed as  $N(0, \sigma_u^2)$ .
- $e_{ij}$  is a random effect for the *j*<sup>th</sup> subject in the *i*<sup>th</sup> cluster that is distributed as  $N(0, \sigma_e^2)$ .

#### **PASS Sample Size Software [NCSS.com](http://www.ncss.com/)**

- $\sigma_{\rm u}^2$ is variance of the level two (cluster) random effects.
- $\sigma^2$ is variance of the level one (subject) random effects.
- $\sigma^2$  is the variance of *Y*, where  $\sigma^2 = \sigma_u^2 + \sigma_e^2$ .
- $\rho$  is the intraclass correlation (ICC), where  $\rho = Corr(Y_{ij}, Y_{ij'}) = (\sigma_u^2/\sigma^2) = \sigma_u^2/(\sigma_u^2 + \sigma_e^2)$ .

**Mixed Models Tests for Two Means in a 2-Level Hierarchical Design (Level-2 Randomization)**

The test of significance of the  $X_{ij}$  term in the mixed model analysis is the test statistic of interest. It tests the difference of the two treatment means. Since these are asymptotic results, the specific type of mixed model is not stated.

Assume that  $\delta = \mu_1 - \mu_2$  is to be tested using a z-test (large sample). The statistical hypotheses are  $H_0$ :  $\delta = 0$  vs.  $H_a: \delta \neq 0$ . When  $K_1 = K_2$ , the test statistic, given by

$$
z = \frac{(\bar{Y}_1 - \bar{Y}_2)\sqrt{K_1M}}{\sigma\sqrt{2(1 + (M - 1)\rho)}}
$$

where

$$
\bar{Y}_g = \frac{1}{K_1 M} \sum_{i=1}^{K_1} \sum_{j=1}^{M} Y_{ij}, g = 1,2
$$

has an approximate normal distribution.

When  $K_1 = K_2$ , the power can be calculated using

$$
Power = \Phi \left\{ \frac{\delta}{\sigma} \sqrt{K_1 M / [2(1 + (M - 1)\rho]} - \Phi(1 - \alpha/2) \right\}
$$

# **Procedure Options**

This section describes the options that are specific to this procedure. These are located on the Design tab. For more information about the options of other tabs, go to the Procedure Window chapter.

## **Design Tab**

The Design tab contains most of the parameters and options that you will be concerned with.

#### **Solve For**

#### **Solve For**

This option specifies the parameter to be solved for from the other parameters. The parameters that may be selected are *δ*, *Power*, *K1*, and *M*.

Under most situations, you will select either *Power* to calculate power or *K1* to calculate the number of clusters. Occasionally, you may want to fix the number of clusters and find the necessary cluster size.

Note that the value selected here always appears as the vertical axis on the charts.

The program is set up to calculate power directly. To find appropriate values of the other parameters, a binary search is made using an iterative procedure until an appropriate value is found. This search considers integer values of M only.

## **PASS Sample Size Software [NCSS.com](http://www.ncss.com/) Mixed Models Tests for Two Means in a 2-Level Hierarchical Design (Level-2 Randomization)**

## **Power and Alpha**

#### **Power**

This option specifies one or more values for power. Power is the probability of rejecting a false null hypothesis, and is equal to one minus Beta. Beta is the probability of a type-II error, which occurs when a false null hypothesis is not rejected.

Values must be between zero and one. Historically, the value of 0.80 (Beta = 0.20) was used for power. Now,  $0.90$  (Beta = 0.10) is also commonly used.

A single value may be entered or a range of values such as *0.8 to 0.95 by 0.05* may be entered.

If your only interest is in determining the appropriate sample size for a confidence interval, set power to 0.5.

#### **Alpha**

This option specifies one or more values for the probability of a type-I error. A type-I error occurs when a true null hypothesis is rejected.

Values must be between zero and one. Usually, the value of 0.05 is used for alpha and this has become a standard. This means that about one test in twenty will falsely reject the null hypothesis. You should pick a value for alpha that represents the risk of a type-I error you are willing to take in your experimental situation.

You may enter a range of values such as *0.01 0.05 0.10* or *0.01 to 0.10 by 0.01.*

## **Sample Size – Number of Clusters and Subjects – Number of Clusters**

#### **K1 (Number of Group 1 Clusters)**

This is the number of clusters in group 1, which we have designated as the treatment group. The sample size for this group is equal to the number of clusters times the number of subjects per cluster.

#### **Range**

This value must be a positive number.

It can be a decimal (fractional) number such as '12.7'. The resulting value of N1 will be rounded to an integer.

#### **List**

You can enter a list of values such as "10 20 30". A separate analysis will be run for each element in the list.

## **K2 (Number of Group 2 Clusters)**

This is the number of clusters in group 2, which we have designated as the control group. The sample size for this group is equal to the number of clusters times the number of subjects per cluster.

#### **Range**

This value must be a positive number.

It can be a decimal (fractional) number such as '12.7'. The resulting value of N2 will be rounded to an integer.

#### **Using Multiples of K1**

If you simply want a multiple of the value for group one, you would enter the multiple followed by "K1", with no blanks. If you want to use K1 directly, you do not have to enter the leading "1". For example, all of the following are valid entries:

10K1 2K1 0.5K1 K1.

#### **List**

You can use a list of values such as "10 20 30" or "K1 2K1 3K1".

## **Sample Size – Number of Clusters and Subjects – Number of Subjects Per Cluster**

#### **M (Number of Subjects Per Cluster)**

This is the average number of items (subjects) per cluster in both groups.

#### **Range**

This value must be a positive number that is at least 1.

It can be a decimal (fractional) number such as '2.7'. The resulting values of N1 and N2 will be rounded to integers.

#### **List**

You can use a list of values such as "100 150 200". A separate analysis will be run for each element in the list.

## **Effect Size**

#### **δ (Mean Difference = μ1 – μ2)**

Enter a value for the difference between the means of groups 1 and 2 at which the design is powered. That is, the power is the probability of detecting a difference of at least this amount. This value is not necessarily the true mean difference. Rather, it is the difference you want to be able to detect.

#### **Range**

δ can be any non-zero value (positive or negative). Since this procedure uses a is a two-sided test statistic, you will get the same result with either positive or negative values.

The difference has the same scale as the standard deviation.

#### **Notes**

You can enter a single value such as *10* or a series of values such as *10 20 30* or *5 to 50 by 5*.

When a series of values is entered, **PASS** will generate a separate calculation result for each value of the series.

#### **σ (Standard Deviation)**

Enter the subject-to-subject standard deviation. This standard deviation applies for both groups.

Note that σ must be a positive number. You can enter a single value such as *5* or a series of values such as *1 3 5 7 9* or *1 to 9 by 2.*

Press the small 'σ' button to the right to obtain calculation options for estimating the standard deviation.

#### **ρ (Intracluster Correlation, ICC)**

This is the value of the intracluster (or intraclass) correlation coefficient. It may be interpreted as the correlation between any two observations in the same cluster. It may also be thought of as the proportion of the variation in response that can be accounted for by the between-cluster variation.

Possible values are from 0 to just below 1. Typical values are between 0.0001 and 0.05.

You may enter a single value or a list of values.

# **Example 1 – Calculating Power**

Suppose that a two-level hierarchical design is planned in which there will be only one measurement per subject and treatments will be applied to clusters (level-two units). The analysis will be a mixed model of continuous data. The following parameter settings are to be used for the power analysis:  $\delta = 0.5$ ;  $\sigma = 1$ ;  $\rho = 0.01$ ;  $M = 5$  or 10; *ICC* = 0.01;  $\alpha$  = 0.05; and *K1* and *K2* = 5 to 20 by 5.

# **Setup**

This section presents the values of each of the parameters needed to run this example. First, from the PASS Home window, load the **Mixed Models Tests for Two Means in a 2-Level Hierarchical Design (Level-2 Randomization)** procedure window. You may then make the appropriate entries as listed below, or open **Example 1** by going to the **File** menu and choosing **Open Example Template**.

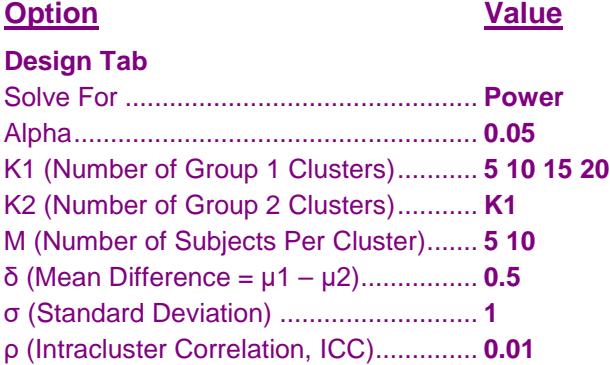

**Numeric Results for a Two-Level Hierarchical Mixed Model**

# **Annotated Output**

Click the Calculate button to perform the calculations and generate the following output.

## **Numeric Results**

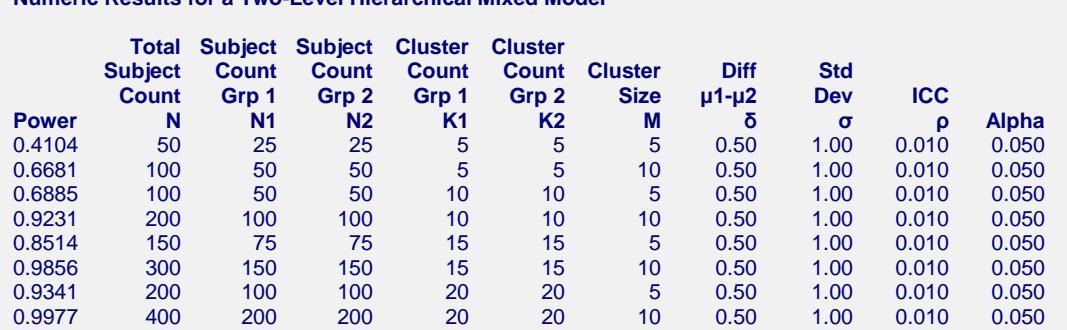

#### **References**

Ahn, C., Heo, M., and Zhang, S. 2015. Sample Size Calculations for Clustered and Longitudinal Outcomes in Clinical Research. CRC Press. New York.

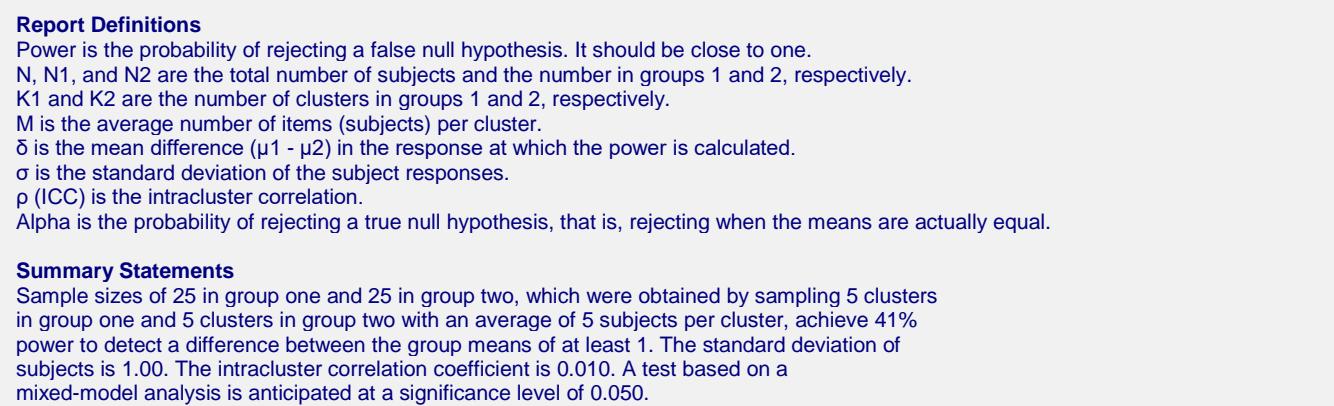

This report shows the power for each of the scenarios.

## **Plots Section**

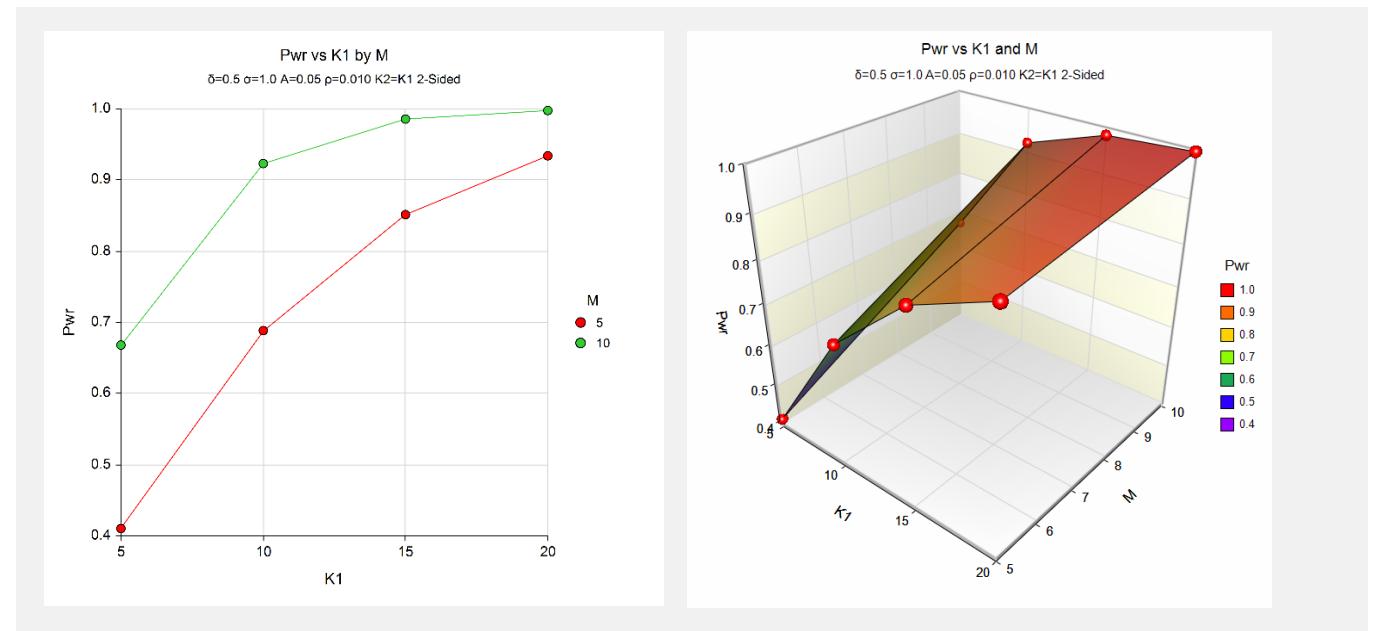

These plots show the power versus the cluster count for the two cluster size values.

# **Example 2 – Calculating Sample Size (Number of Clusters)**

Continuing with the last example, suppose the researchers want to determine the number of clusters needed to achieve 90% power for both values of M.

# **Setup**

This section presents the values of each of the parameters needed to run this example. First, from the PASS Home window, load the **Mixed Models Tests for Two Means in a 2-Level Hierarchical Design (Level-2 Randomization)** procedure window. You may then make the appropriate entries as listed below, or open **Example 2** by going to the **File** menu and choosing **Open Example Template**.

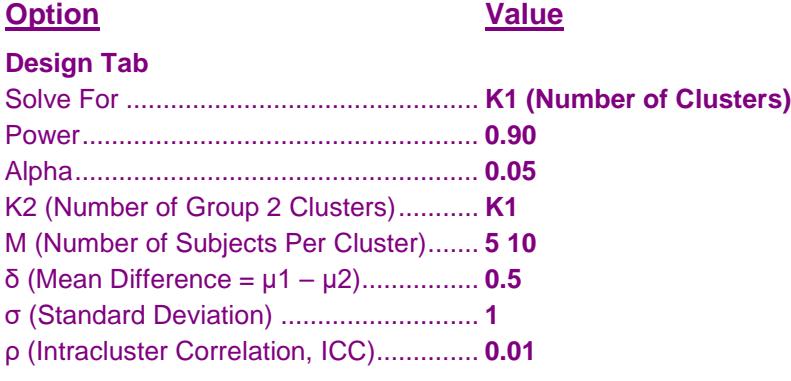

# **Output**

Click the Calculate button to perform the calculations and generate the following output.

## **Numeric Results**

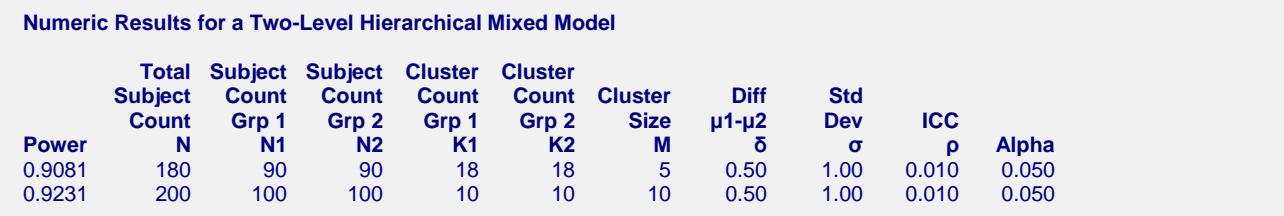

This report shows the power for each of the scenarios.

# **Example 3 – Calculating Sample Size (Number of Subjects)**

Continuing with the last example, suppose the researchers want to determine the number of subjects needed to achieve 90% power for all values of K1.

Note that this calculation is sensitive to the value of ICC in that if ICC is too large, no value of M is possible.

# **Setup**

This section presents the values of each of the parameters needed to run this example. First, from the PASS Home window, load the **Mixed Models Tests for Two Means in a 2-Level Hierarchical Design (Level-2 Randomization)** procedure window. You may then make the appropriate entries as listed below, or open **Example 3** by going to the **File** menu and choosing **Open Example Template**.

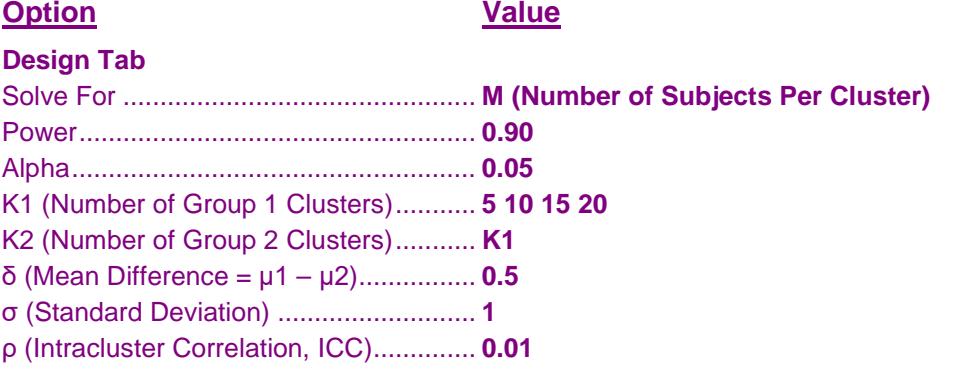

## **Output**

Click the Calculate button to perform the calculations and generate the following output.

## **Numeric Results**

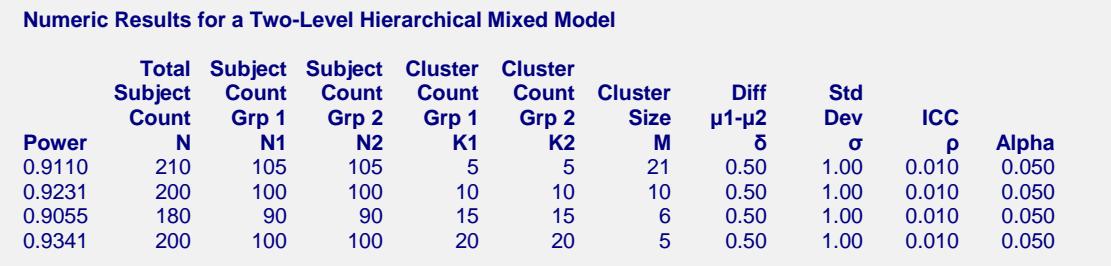

This report shows the values of M needed for each scenario.

# **Example 4 – Validation using Ahn, Heo, and Zhang (2015)**

Ahn, Heo, and Zhang (2015) page 154 provide a table in which several scenarios are reported. We will validate this procedure by duplicating two of the table entries. The following parameter settings are used for the power analysis: Power = 0.80;  $\delta$  = 0.4;  $\sigma$  = 1;  $\rho$  = 0.01;  $M$  = 10 or 20; *ICC* = 0.1; and  $\alpha$  = 0.05. The reported values of *K*1 and *K*2 are 19 and 15.

# **Setup**

This section presents the values of each of the parameters needed to run this example. First, from the PASS Home window, load the **Mixed Models Tests for Two Means in a 2-Level Hierarchical Design (Level-2 Randomization)** procedure window. You may then make the appropriate entries as listed below, or open **Example 4** by going to the **File** menu and choosing **Open Example Template**.

#### **Design Tab**

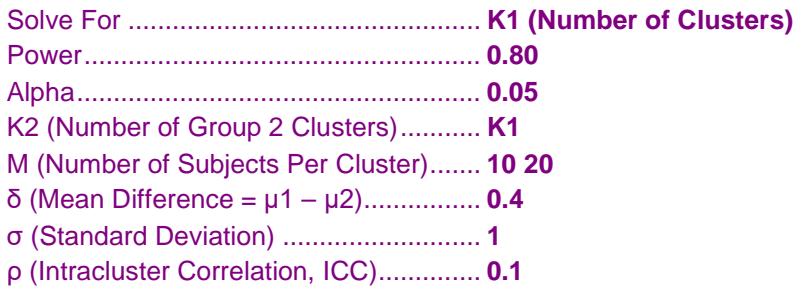

## **Output**

Click the Calculate button to perform the calculations and generate the following output.

## **Numeric Results**

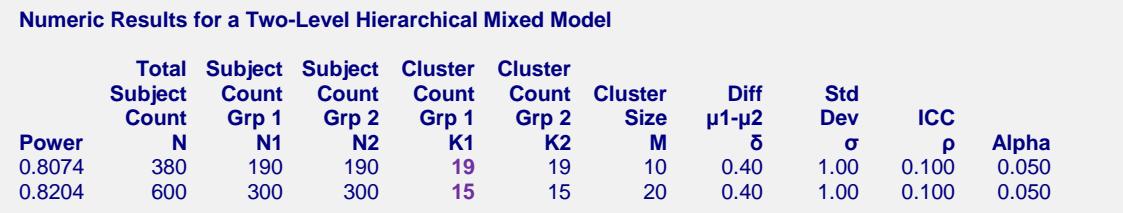

**PASS** calculates the same values of K1: 19 and 15.